# Win SetTime **Vesrion 5.0b 1990-1994 G. L. Liadis Software, Inc. All Rights Reserved**

**Thank you for your many E-Mail messages, letters and support.**

**To upgrade free from version 5.0x to 5.0b include the registration number of versrion 5.0x and a copy of the registration form with the serial number of version 5.0b in a self address stamp envelope and mail to:**

**G. L. Liadis Software UPGRADE 5167 Saling Court Columbus, Ohio 43229**

**Note: Sorry at this time you can only upgrade by mail and you must include your old registration number and a copy of the registration form with the serial number of version 5.0b.**

Win SetTime is a utility that allows you to dial automatically and get the current universal time from the National Institute of Standards and Technology atomic clock, in Boulder, CO the USNO Washington, DC or any other Atonic clock in the World convert it to your local time zone and update your system clock EXACTLY with it.

## **NOTE: you must sellect settings to configure Win Settime for the first time or you will get an "ILLEGAL FUCTION CALL" error message.**

## **Instalation:**

Copy Win SetTime files to a directory of your choice and create a new program group and run WSTIME.EXE.

1) WSTIME.EXE 2) WSTREG.EXE 3) WSTHELP.WRI 4) MSCOMM.VBX Place this file to your Windows\System directory. 5) VBCTL3D.VBX Place this file in your Windows\System directory 6) FILE\_ID.DIZ

Please do not delete any of the files after installation, if you do the program will NOT WORK.

#### **You also need Visual Basic RunTime 3.00 (VBRUN300.DLL) available on all major BBS's if you can't find it please ask the SYSOP for help.**

Win SetTime Configuration

From the main window select settings, the settings dialog box will be

displayed. This section is used to configure the the Win SetTime program.

Select fro the SERVICE CALL menu the Clock you wish to call:

1) USNO this is the default 2) NIST 3) ITALY 4) SWEDEN 5) AUSTRIA

You may also add any prefix or suffix to the phone number or enter another number.

YOUR TIME ZONE:

Select the time zone in which you reside. Win SetTime gets the time from the atomic clocks in Greenwich Mean Time. Adjustments are then made to accurately reflect the correct time for your time zone.

USE DAYLIGHT SAVINGS TIME:

If the time zone in which you reside is currently utilizing daylight savings time, check this box.

AUTO-TIMEOUT IF NOT CONNECTED:

The value reflects the number of seconds Win SetTime will wait before disconnecting the call. The default is 90 seconds you may change this value.

## COMMUNICATION PORT:

Select the COM port to which your modem is attached. Or you you may click the AUTOMATIC PORT DETECTION and Win SetTime will inform you if you of the available port.

DETECT SIGNAL:

Select DIAL TONE if you want Win SetTime to detect if you have dial tone. Select BUSY if you want Win SetTime to detect if the clock you have dial is busy. Or you may select NONE or BOTH.

DIALING METHOD:

If your telephone service does not support tone dialing capabilities, select pulse. string that works with most

MODEM INITIALIZATION:

You can choose to either use Win SetTime default modem initialization string, use an alternate modem initialization string in the Modem Initialization section if your modem is incompatible with Win SeTTime default initialization string the default string works with 98% of the modems if you have problems please select one of the folowing:

1) AT\Q0 (0=ZERO) 2) ATQ0 3) AT&F2&M0 4) ATQ0V1E1S0=0X0 5) AT&F\N0 6) ATZ 7) ATPS36=1 8) ATQ0E0V1S0=0 9) AT&FN1 10) Practical Modem 14400FX V.32bis the correct initialization string is AT&F1S7=90S95=47 or AT&F1 or AT&F&W 11) Zoom Modems AT&F&C1&D2&Q6S37=5N0 or ATQ\N1 or ATS0=0 Q0 V1 &C1&D2&Q0&K4^M 12) BOCA Modems AT&F&C1&D2&Q6S37=5N0 13) Smart One Model 9624FQ (Internal) Init. String: AT SO=0 Q0 V1 &C1 &D2 14) Hayes Accura 14400 fax/modems AT&FE1L1V1&C1&D2S0=0S7=90 or ATQ/N1 15) Practical Peripheral AT&F&C1&D2&w1 s7=60 s11=60^m or AT&F2&Q0^M 16) ViVa internal 14.4k AT&FN1%C0&K0 17) MultiTech Systems AT&F Multi Tech 1432BA ATZ 18) Supra AT&F or AT&F\N0 or AT&F0 = (\N1, &K, W0, &Q, &D, &C) 19) Hayes 2400 internal 1991 vintage AT &C1 &D2 E1 V1 X4 20) ZyXEL U-1496 LCD ATQ0E0V1 or AT&FN1 or ATQ0V1E1S0=0X0 21) SatisFAXtion 400 modem ATS0=0\N0\Q0\J1\V0 or AT\Q0 or ATQ0 22) Megahertz ATE1V1Q0S0=0S11=55&C1&D2 23) USR AT&F&C1&D2&Q6S37=5N0 or ATZ 24) ATRIE modem 1442bis ATPS36=1 25) AT&T 4024 modem AT&F&C1&D2&W 26) Cardinal- 1440bps AT&F&C1&D2S95=2&W

27) Intel ATS0=0 Q0V1&C1&D2\N0\Q1^M or AT &F \Q0L0

28) Nuvotel modem AT&F&C1&D2&K4S95

## **Modem Tech Support on CIS.**

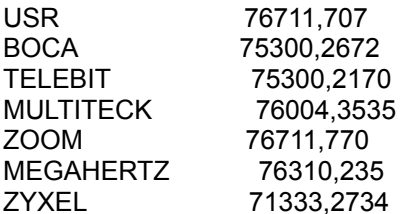

## Or GO MODEMV

Note: If you have the wrong initialization string you will get an ERROR message

MODEMS SPEAKER MODE DURING THE CALL OPTIONS:

1) Always off, If you do not wish to hear the modem during the call

2) Until Connected 3) Always On

When you finish click on the OK button and your settings will be saved.

SYNCHRONIZING YOUR PC's TIME/DATE:

Once Win SetTime has been properly configured, synchronizing your computer's date and time is very simple.

Simply click on the DIAL button:

Once connected, your internal clock will then be synchronized to atomic precision. After the synchronization process is complete, Win SetTime will automatically terminate the call.

If at any time during the synchronization process you wish to abort, simply click on the HANG UP button.

After the synchronization is made, click on the ACCEPT button.

#### REGISTRATION:

**Note: Make sure that your include the programs serial number found on the registration form.**

You may register on Compuserve GO SWREG the select KEYWORDS and enter LIADIS or you may fill and mail in the registration form. Either way please include the SERIAL NUMBER that is in the upper right corner of the registration form we need this number to send you the CODE to Remove The Notice SCREEN.

**For faster service please include a self address envelope with your order, if you are a member of CIS, or AOL please include your user ID.**

**Register for this or any of our other programs on Compuserve GO SWREG then select KEYWORDS and enter LIADIS.**

**Due to overwhelming response from June 1, 1994 to July 31, 1994 only registered Win Bar Clock v4.0b,and Win Settime v5.0a for \$20.00 USD, you will receive 3 other Windows programs free, please write on your order form "GLL Offer 100". Files WBARCL.ZIP and WSTIME.ZIP.**

**\*\*NEW\*\* now access all function of Win Bar Clock from the Title Bar of the active Window.**

**1) Win Player**  76. **2) Win Viewer 3) Win Memory Game** 

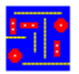

**Upload both programs on any local BBS and get one more program free with your registration of Win Bar Clock & Win SetTime, you must provide the BBS's name & phone number.** 

# **Software Availability**

You can download G.L. Liadis software from these services.

America On Line, Compuserve, Japan Forum, Winshare Forum, UK Forum, Delphi, Genie, PC-World on Line, Ziffnet, Ziffnet Prodigy, Windows Magazine OnLine, WUGNet (Windows Users Group Network) and many BBS's around the world.

File Keyword- Search "**Liadis**"

Listing of G.L. Liadis Software Program Description

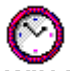

**WIN BAR CLOCK V4.0 Display time, date, resources, memory, any message in the caption \ title bar. Features: speed dialer with database, system commands, system information, timers, alarms, calendar, run programs from within any application, change colors & fonts. Featured in the "Superior Shareware" section of the March, 1994 WINDOWS Magazine, the January issue of NautilusCD, and other computer magazines, file WBARCL.ZIP.May & June 1994 registered Win Bar Clock v4.0 for \$15.00 USD & select any (1) of our other programs for only \$5.00 USD more, write offer GLL150 on your registration form.**

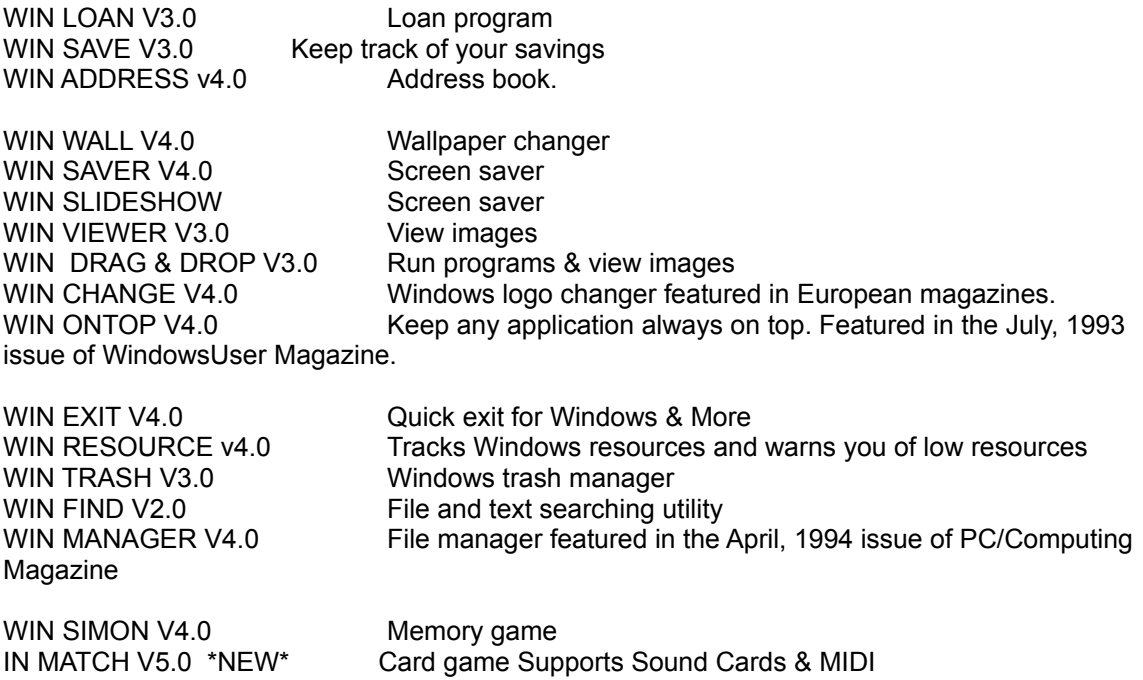

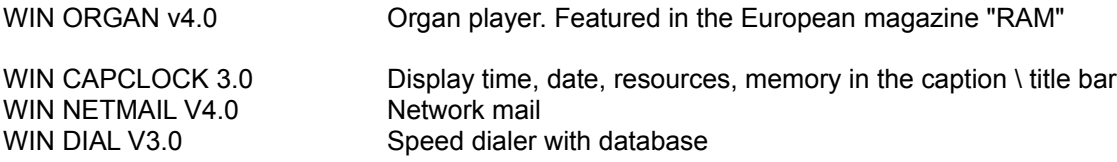

AND MANY MANY MORE.....

Please watch in the coming months for new and original programs from G. L. Liadis Software, Inc.

Software Email Transfer

For faster service: If you subscribe to \*Compuserve or America On Line and want to receive the registered version of Win Bar Clock 4.0 (tm) as a message attachment, please include your user ID number or screen name on the registration form. Electronic addresses are listed near the end of this file.

\*Their will be a charge on CIS.

Questions, comments, or ideas for new features?

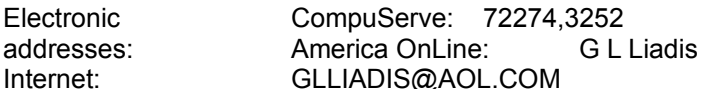

Our "snail mail" addresses are:

United States: Europe:

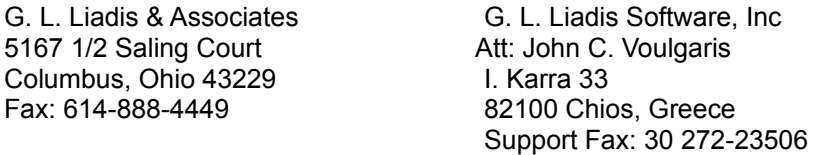

NOTE: Due to overwhelming response, please allow us plenty of time to respond to your questions and comments.

And, finally, thank you for the thousands of letters, comments, suggestions and for your support.

G. L. Liadis.